# **IPaper.NET Actions**

Version: 1.19

Last modified: 2014/11/12

# **Table of Contents**

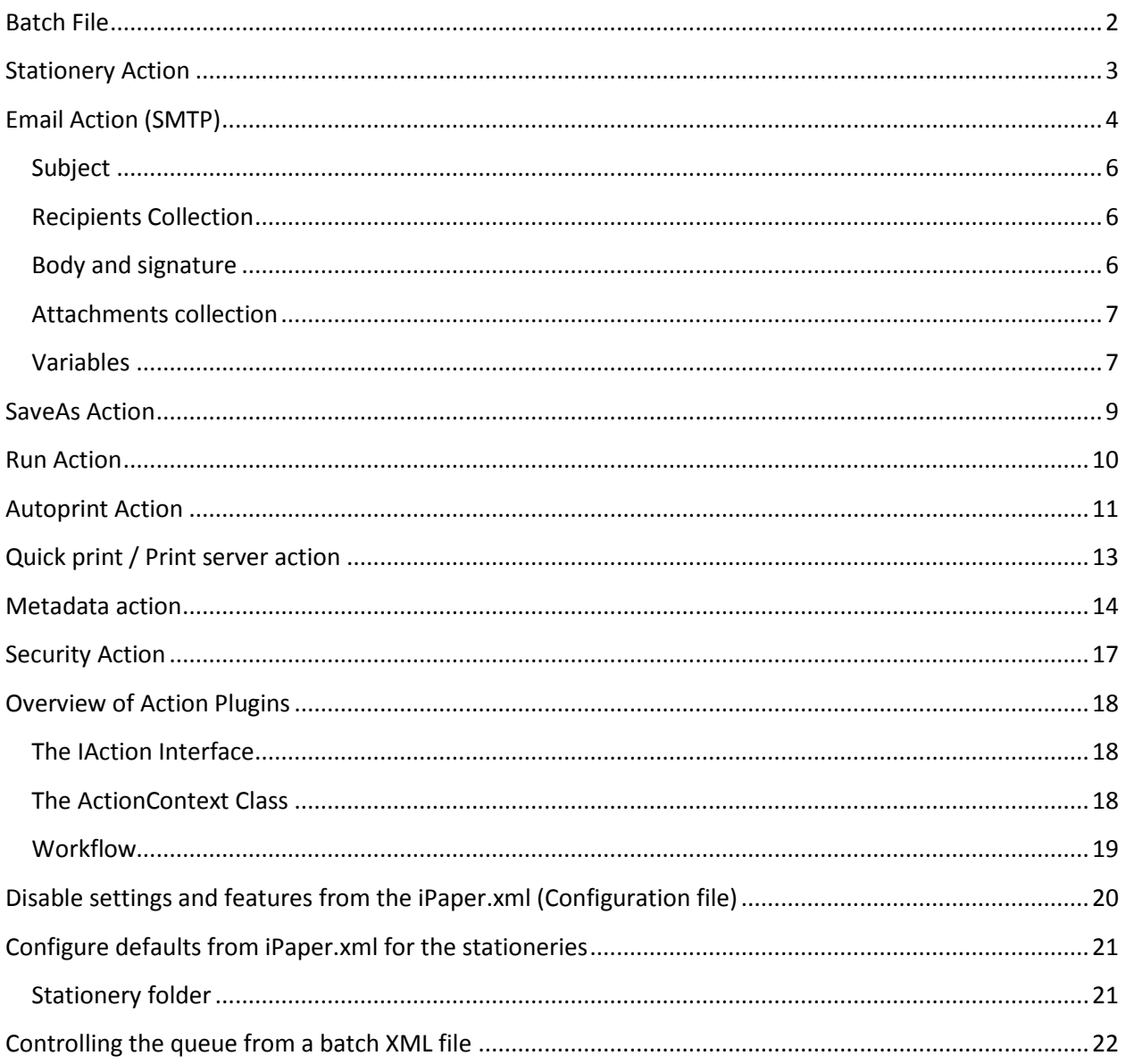

# <span id="page-1-0"></span>**Batch File**

An **iPaper.NET batch file** is an XML document which contains one or more action groups. Each action group contains a list of actions which should be performed on a file. The XML document specification can also be written before the <batch> element, ie.: *<?xml version="1.0" encoding="utf-8" ?>.*

#### **Sample:**

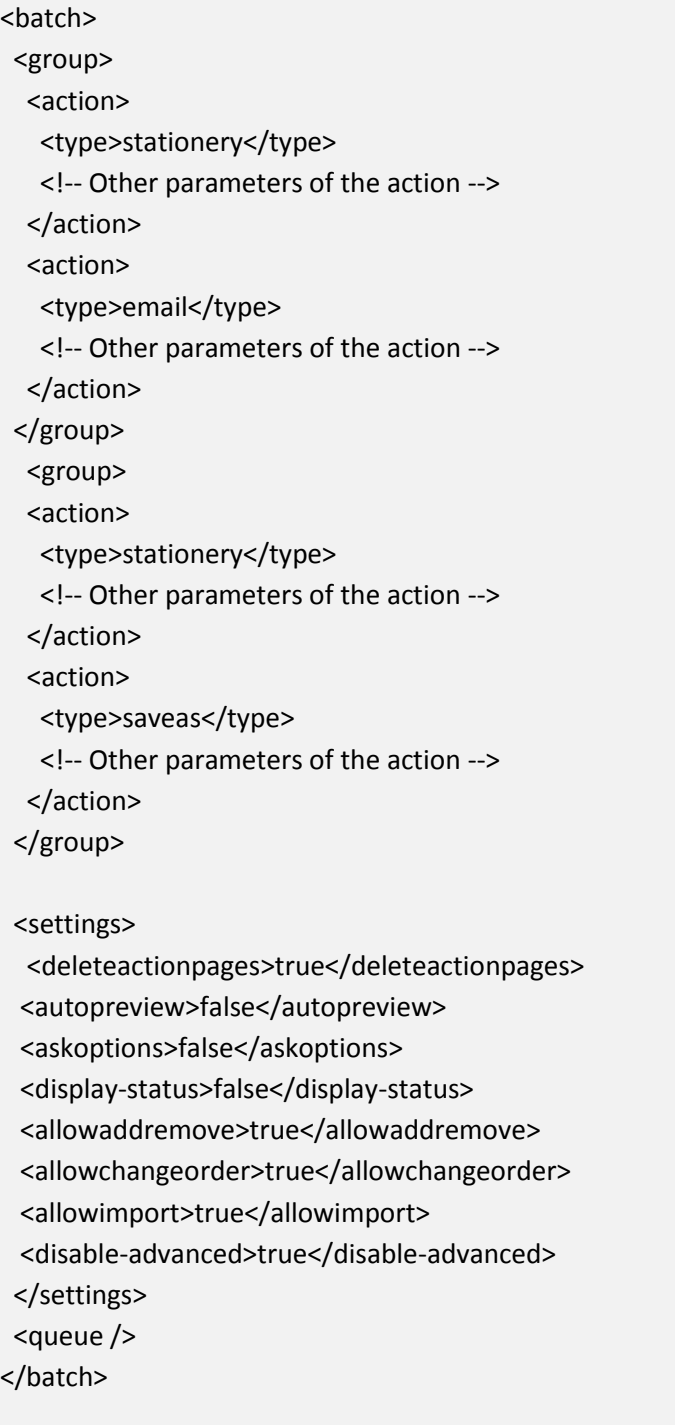

An **action** element should contain at least the type of the action as well as all other required parameters of the action. **iPaper.NET** implements the following standard actions: *stationery*, *email*, *saveas*, autoprint, and *run*.

A batch file can contain a *settings* section which is used only by the **iPaper.NET Client**. The *settings* section has the following properties:

- deleteactionpages: true|false;
- autopreview: true | false;
- askoptions: true | false;
- display-status: true|false
- allowaddremove: true | false
- allowchangeorder: true | false
- allowimport: true | false
- disable-advanced: true|false.

## <span id="page-2-0"></span>**Stationery Action**

The *stationery* action applies a stationery to a PDF document. The *stationery* action has the following properties:

- name: the name of the stationery, or custom;
- sub-type: *color, bw* and *logo*;
- filepath: the fully qualified path of the stationery file (required only if the stationery name is *custom*);
- opacity: an integer value between 0-100. 100% means opaque, 0% means completely transparent (required only if the stationery name is *custom*);
- offsetx, halign: horizontal offset and alignment;
- offsety, valign: vertical offset and alignment;
- usesecond: a Boolean value indicating whether the second page from the stationery should be used for the  $2^{nd}$  and the rest of the pages of the destination document
- overlay: a Boolean value indicating whether the stationery should be added over the page content

#### **Sample**

#### <action>

# **<type>stationery</type>**

<stationery>

<name>[nameofstationery]|Custom</name>

<sub-type>[color|bw|logo]</sub-type>

<filepath>[fully qualified path to the stationery file]</filepath>

<opacity>[opacity%]</opacity>

 <firstpageonly>true|false</firstpageonly> <offsetx>[horizontal offset in mm]</offsetx> <offsety>[vertical offset in mm]</offsety> <halign>[left|center|right]</halign> <valign>[top|center|bottom]</valign> <usesecondpage>[true|false]</usesecondpage > <use2ndColor>[true|false]</use2ndColor > <use2ndBw>[true|false]</use2ndBw > <use2ndLogo>[true|false]</use2ndLogo >

 <overlay>[true|false]</overlay> </stationery> <disabled-options> <options>[form,use2ndpage,overlay,position,printermargins,differentorientation,pagerange]</options> </disabled-options> </action>

There are no variables which can be used in the *stationery* action.

There are the following options which can be disabled on the iPaper.NET Client user interface:

- form: the stationery selection controls will be disabled;
- use2ndpage: the option for the use the second page of the stationery file will be disabled;
- overlay: the overlay option will be disabled;
- position: the positioning controls will be disabled;
- printer-margins: the margins controls will be disabled;
- differentorientation: disables the "Do not apply stationery on pages with different orientation" option;
- pagerange: the page rangle controls will be disabled.

# <span id="page-3-0"></span>**Email Action (SMTP)**

The *email* action sends the document as attachment by e-mail. The *email* action allows to define all properties of an e-mail message like: a list of recipients, subject, body, signature, a list of attachments, and SMTP server settings.

#### **Sample**

<action>

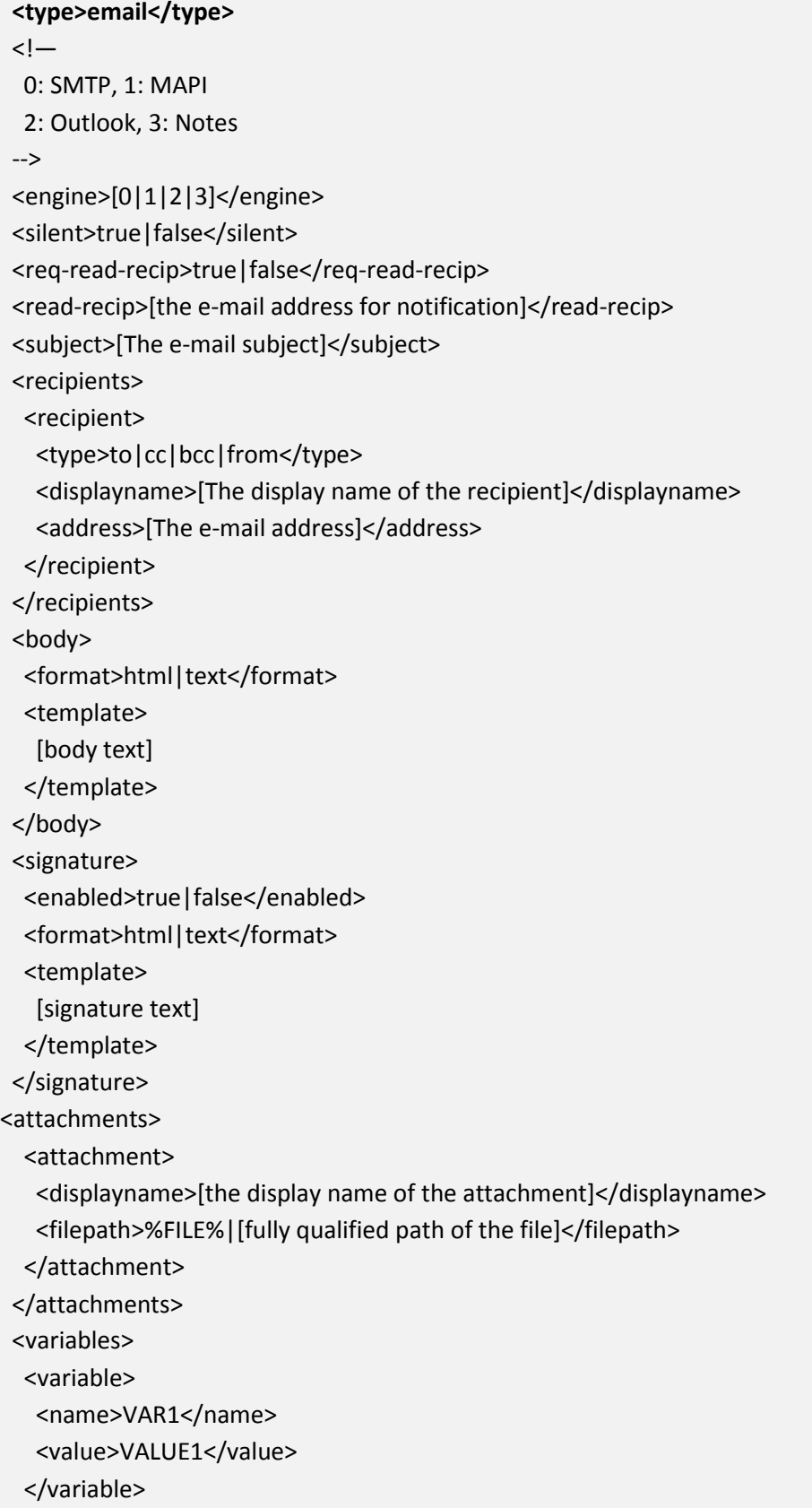

 </variables> <smtp> <server>[the address of the SMTP server]</server> <port>[port number]</port> <user>[user name]</user> <password>[password]</password>  $\leftarrow$ ! <sender>[the e-mail address of the sender]</sender> --> </smtp> <notes> <server>[server/domain]</server> <database>[databasefile]</database> <password>[userpassword]</password> <!-- Sending options 0: send the mail 1: save as draft 2: save as draft and mark as read --> <sendingoption>[0|1|2]</sendingoption> </notes> <disabled-options>

<options>[from,to,cc,bcc,subject,body,signature,attachment,email-settings,reqread]</options>

</disabled-options>

</action>

## <span id="page-5-0"></span>**Subject**

The *subject* element can contain fix text or can contain also variables.

## <span id="page-5-1"></span>**Recipients Collection**

The recipients collection should contain at least one recipient of type 'to'. A recipient has the following properties:

- type: the recipient type can be 'from', 'to', 'cc', and 'bcc';
- displayname: the display name of the recipient (if the display name is not specified the address is used as display name);
- address: the e-mail address of the recipient.

## <span id="page-5-2"></span>**Body and signature**

The *body* element has the following properties:

- format: it can be 'html' or 'text';
- template: the content of the body which can be fix text and can contain also variables;

The *signature* element has the following properties:

- enabled: 'true' or 'false';
- format: 'html' or 'text';
- encoding: 'UTF8' or 'ASCII';
- template: the content of the signature which can be fix text and can contain also variables.

The final e-mail body type (text or html) is determined based on the format of the *body* and *signature* sections: if one of these elements has the format 'html' the final format of the e-mail body will be 'html' otherwise the format of the body will be plain text.

## <span id="page-6-0"></span>**Attachments collection**

The attachments collection should contain at least one attachment. The file path of the attachment should be set to the '%FILE%' variable. The '%FILE%' variable indicates the file path of the document which is processed by the current batch / action.

An *attachment* element has the following properties:

- displayname: the display name of the file attachment;
- filepath: fully qualified path of the file attachment or '%FILE%'.

## <span id="page-6-1"></span>**Variables**

The *email* (*run*, *saveas*) action specification allows to define a list of variables which can be used in the subject, body and in the signature of the e-mail. The variables collection can contain one or more variables. A *variable* element has the following properties:

- name: the name of the variable (without the '%' sign), such a variable can be referred (where is allowed) by enclosing its name between the '%' sign;
- value: the value of the variable.

There are also built-in variables which can be used also (where is allowed):

- %WSNAME%: workstation name;
- %NTUSER%: current user;
- %DATE%: current date;
- %TIME%: current time;
- %ATT\_DISPLAY[n]: the display name of the attachment at the position n (ie. %ATT\_DISPLAY1%, %ATT\_DISPLAY2%, …);
- %ATT\_PATH[n]%: the path of the attachment at the position n (ie. %ATT\_PATH1%, %ATT\_PATH2%, …);
- %RECIP\_DISPLAY[n]%: the display name of the recipient at the position n (ie. %RECIP\_DISPLAY1%, %RECIP\_DISPLAY2%, …);
- %RECIP\_ADDR[n]%: the address of the recipient at the position n (ie. %RECIP\_ADDR1%, %RECIP\_ADDR2%,…);
- %FILENAME%: the name of the currently processed file without extension;
- %FILEEXT%: the extension of the currently processed file;
- %FILE%: the fully qualified path of the processed file.

There are the following options which can be disabled on the iPaper.NET Client user interface:

- from, to, cc, bcc: the From, To, Cc, and Bcc e-mail address fields will be disabled;
- subject: the Subject field will be disabled;
- body: the Body field will be disabled;
- signature: the Signature controls will be disabled;
- attachment: the Attachment controls will be disabled;
- email-settings: the e-mail settings controls will be disabled.

## <span id="page-8-0"></span>**SaveAs Action**

The *saveas* action saves the processed file to a folder. The *saveas* action has the following properties:

- folder: the path of the destination folder which can contain also variables;
- filename: the destination filename template which can contain also variables;
- overwrite: 'true' or 'false';

For more information how to define and use variables see the [Variables](#page-6-1) section.

#### **Sample**

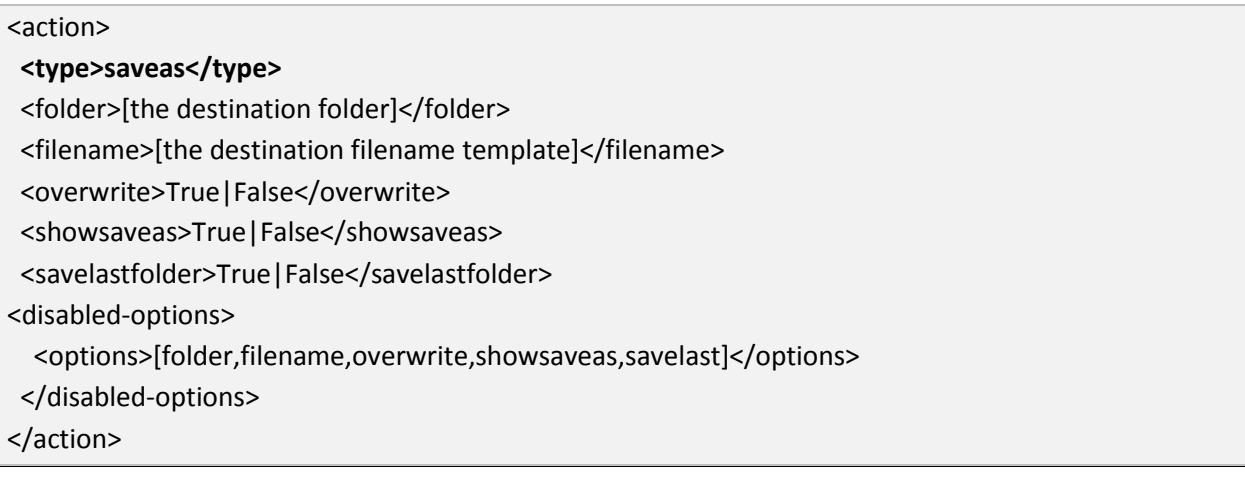

There are the following options which can be disabled on the iPaper.NET Client user interface:

- folder: the folder selection controls will be disabled;
- filename: the file path selection controls will be disabled;
- overwrite: the Overwrite option will be disabled;
- showsaveas: the 'Show save as dialog' option will be disabled;
- savelast: the 'Save last selected folder' option will be disabled;

## <span id="page-9-0"></span>**Run Action**

The *run* action calls an external executable file. The *run* action has the following properties:

- file: the fully qualified path of the executable file which can contain variables as well as environment variables;
- shellexec: 'true' or 'false', instructs the batch to use the shellexecute method of the operating system to launch the external executable file;
- commandline: the command-line which should be passed to the executable which can also contain variables;
- wait: 'true' or 'false', a Boolean value indicating whether the batch should wait for the executable;
- timeout: the timeout in seconds, this parameter has effect only if the *wait* property is set to 'true';
- interactive: currently this parameter is not used.

For more information about how to define and use variables see th[e Variables](#page-6-1) section.

#### **Sample**

# <action> **<type>run</type>** <file>[fully qualified path of the file]</file> <shellexec>true|false</shellexec> <commandline>[command-line parameter]</commandline> <wait>true|false</wait> <timeout>[timeout]</timeout> <interactive>true|false</interactive> <disabled-options> <options>[exe-file,command-line,wait,interactive,shell-execute,timeout]</options> </disabled-options> </action>

There are the following options which can be disabled on the iPaper.NET Client user interface:

- exe-file: the executable file selection controls will be disabled;
- command-line: the command-line controls will be disabled;
- wait: the 'Wait' option will be disabled;
- interactive: the 'Interactive' option will be disabled;
- shell-execute: the 'Use shell execute' option will be disabled;
- timeout: the timeout controls will be disabled.

# <span id="page-10-0"></span>**Autoprint Action**

The *autoprint* action prints the document to a printer. The *autoprint* action has the following properties:

- name: the printer name;
- usedefault: 'true' or 'false' (if 'true' the system default printer will be used, the default value is 'true');
- usedevmode: 'true' or 'false' (if 'true' the the devmode option will be used);
- devmode: base64 encoded DEVMODE structure (only used if the usedevmode is set to 'true');
- pagesize
	- o format: standard paper size like 'A4', 'Letter', etc., or 'Custom'
	- o custom:
		- width: the page width in millimeters (used only if the *format* is '*Custom'*);
		- height: the page height in millimeters (used only if the format is '*Custom'*);
	- o orientation: 'portrait' or 'landscape';
- resizeoptions: 'none', 'fit', 'scale', 'thumbnails', and 'rotateandfit';
- rotation: 'none', 'right', 'rotate180', and 'left';
- horzalign: 'left', 'center', and 'right' (used only if the *resizeoptions* is 'scale');
- vertalign: 'top', 'center', and 'bottom' (used only if the *resizeoptions* is 'scale');
- horzoffset: the horizontal displacement (in millimeters) relative to the left, center or right side of the page (used only if the *resizeoptions* is 'scale');
- vertoffset: the horizontal displacement (in millimeters) relative to the top, center of bottom side of the page (used only if the *resizeoptions* is 'scale');
- scalefactor: the page scaling factor, 100 means 1:1 printing (used only if the *resizeoptions* is 'scale');
- thumbwidth, thumbheight: the printed thumbnail size in millimeters, when resizeoption='thumbnail', the default value is 100 mm;
- duplex: 'true' or 'false' (the printer should support duplex printing);
- collate: 'true' or 'false';
- copies: the number of copies;
- reverseorder: 'true' or 'false', instructs the print engine to print the pages in reverse order;
- resolution
	- o predefined: 'draft', 'low', 'medium', 'high', or 'custom';
	- o dpix: the horizontal resolution (used only if the *predefined* is 'custom');
	- o dpiy: the vertical resolution (used only if the *predefined* is 'custom');
- margins
	- o enabled: 'true' or 'false';
	- o left: left margin in millimeters;
	- o right: right margin in millimeters;
	- o top: top margin in millimeters;
	- o bottom: bottom margin in millimeters;

If a section is not present in the definition of the action, the default settings of the printer will be used.

There are no variables which can be used in the definition of the action.

## **Sample**

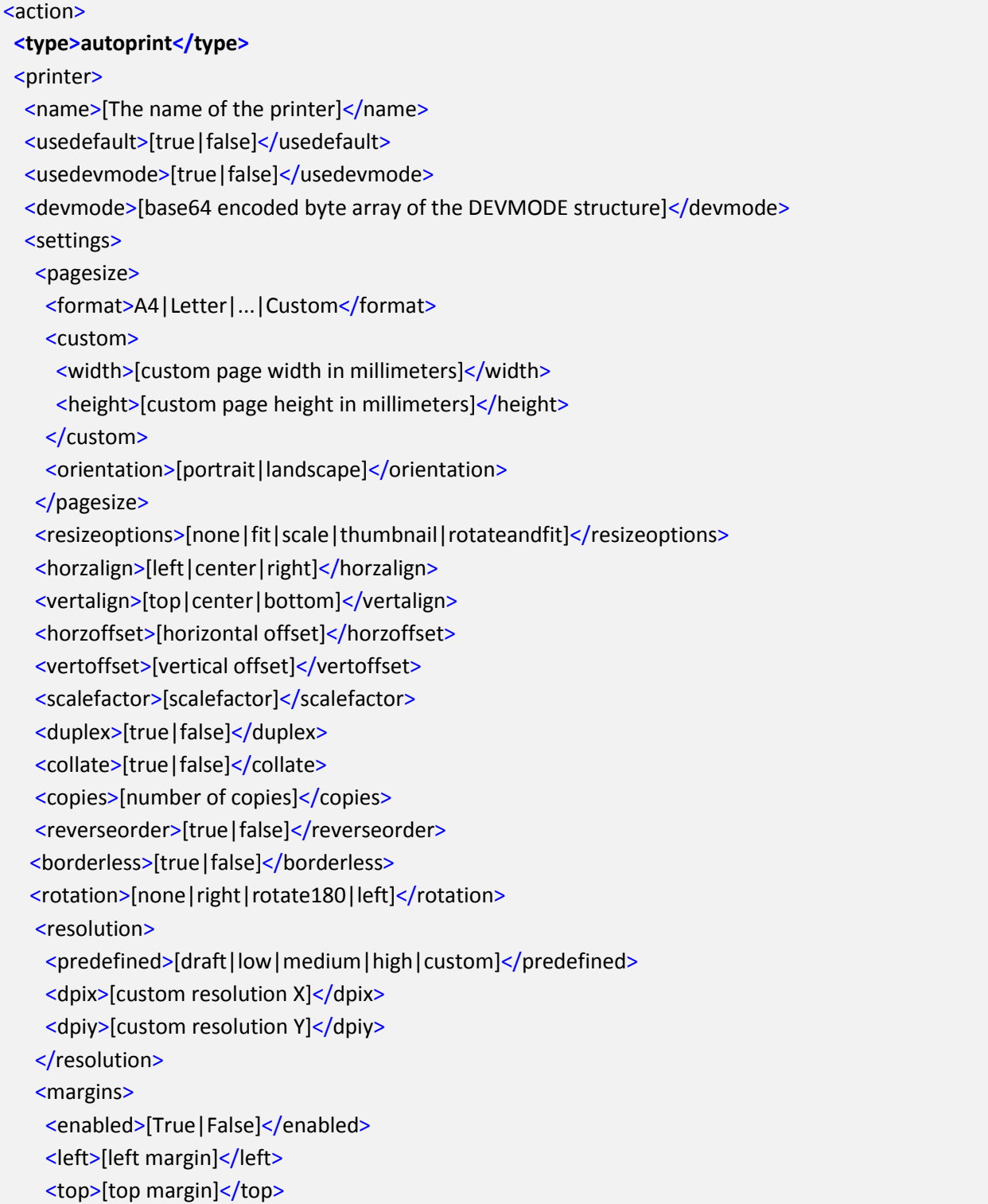

 <right>[right margin]</right> <bottom>[bottom margin]</bottom> </margins> </settings> </printer> <disabled-options> <options>[printer-selection,printer-properties, use-default-printer, use-printer-settings ,papersize,resize-options,margins,copies,collate,duplex,reverse-order,borderless,rotation]</options> </disabled-options> </action>

There are the following options which can be disabled on the iPaper.NET Client user interface:

- printer-selection: the printer selection list will be disabled;
- printer-properties: the printer properties button will be disabled;
- use-default-printer: the "Use default printer" option will be disabled;
- use-printer-settings: the "Use printer settings" option will be disabled;
- paper-size: the paper selection will be disabled;
- resize-options: the resize options will be disabled;
- margins: the margins options will be disabled;
- copies: the 'Copies' controls will be disabled;
- collate: the 'Collate' option will be disabled;
- duplex: the 'Duplex' option will be disabled;
- reverse-order: the 'Reverse order' option will be disabled;
- rotation: the rotation option will be disabled;
- borderless: the 'Borderless' option will be disabled.

# <span id="page-12-0"></span>**Quick print / Print server action**

The Quick print / Print server Action is a simplified version of the Autoprint action. This action can work standalone with a locally installed printer or integrated with a PDF2Printer service.

```
<action>
<type>quickprint / printserver</type> 
<enabled>True|False</enabled> 
<displayname>QuickPrint / PrintServer</displayname>
<printer>
<name>name_of_printer</name>
  <folder-path>fully_qualified_path_to_the_server_folder</folder-path>
  <local-printer-name>name_of_printer</local-printer-name>
 <is-local-printing>True | False</is-local-printing>
 </printer>
```
 <disabled-options> <options/> </disabled-options> </action>

The following options can be disabled on the iPaper.NET Client User Interface:

- server-printing;
- printer-selection;
- folder-path;
- local-printer-name;
- is-local-printing.

## <span id="page-13-0"></span>**Metadata action**

The *metadata* action applies PDF document metadata to the output document. The *metadata* action has the following properties:

- type: 'metadata';
- enabled: 'true' or 'false';
- displayname: the display name of the action;
- meta-title: the title field of the PDF document metadata;
- meta-subject: the subject field of the PDF document metadata;
- meta-author: the author field of the PDF document metadata;
- meta-keywords: the keywords field of the PDF document metadata;
- meta-keep: 'true' or 'false'; a Boolean value indicating whether the original metadata should be kept.

#### **Sample**

#### <action>

<type>metadata</type> <displayname>Applies PDF document metadata</type> <enabled>True</enabled> <meta-title>The title</meta-title> <meta-subject>The subject</meta-subject> <meta-author>The author</meta-author> <meta-keywords>The keywords</meta-keywords> <meta-keep>False</meta-keep> <disabled-options> <options>[title,subject,author,keywords,keep-metadata]</options> </disabled-options>

#### </action>

The following options can be disabled from the iPaper.NET user interface (see disable-options section from the XML):

- title (the title...);
- subject (label, textbox, variable selection);
- author (label, textbox, variable selection);
- keywords (label, textbox, variable selection);
- keep-metadata (the "Keep document metadata" checkbox).

The following variables can be used:

- %ORIG\_TITLE%: the title field from the original document;
- %ORIG\_SUBJECT%: the subject field from the original document;
- %ORIG\_AUTHOR%: the author field from the original document;
- %ORIG\_KEYWORDS%: the keywords field from the original document;
- %DATE%: the current date (yyyyMMdd);
- %TIME%: the current time (HHmmss);
- %WSNAME%: the name of the workstation;
- %NTUSER%: the name of the logged in Windows user;
- %FILENAME%: the name of the processed file.

## <span id="page-16-0"></span>**Security Action**

The *security* action applies security to the PDF document. The *security* action has the following properties:

- type: 'security';
- enabled: 'true' or 'false';
- displayname: the display name of the action;
- enable-open-password: 'true' or 'false';
- open-password: the password required to open the document; if this parameter is not specified or it is an empty string the enable-open-password will be automatically set to 'false';
- enable-perm-password: 'true' or 'false';
- perm-password: the password which allows to modify the document security settings; if this parameter is not specified or it is an empty string the enable-perm-password will be automatically set to 'false'; If the permission password is not set the following settings are ignored.
- printing-allowed: 0 no printing; 1 only low resolution; 2 fully allowed;
- changes-allowed:
	- $\circ$  0 no changes;
	- o 1 inserting, deleting, and rotating pages;
	- $\circ$  2 filling in form fields, and signing;
	- o 3 commenting, filling in form fields, and signing;
	- o 4 any, expect extracting pages.
- copy-allowed:
	- o 0 not allowed;
	- o 1 allowed only for accessibility (screen-readers, etc.)
	- $\circ$  2 fully allowed;

#### **Sample**

#### <action>

<type>security</type> <displayname>Applies PDF document security</ displayname > <enabled>True</enabled> <enable-open-password>False</enable-open-password> <open-password></open-password> <enable-perm-password>The author</ enable-perm-password > <perm-password>secret</perm-password> <printing-allowed>2</printing-allowed> <changes-allowed>1</changes-allowed> <copy-allowed>1</copy-allowed> <disabled-options>

<options>enableopenpassword,openpassword,permpassword, enablepermpassword,allowprint,allowchanges, allowcopy,allowcopyaccessibility </options> </disabled-options> </action>

## <span id="page-17-0"></span>**Overview of Action Plugins**

The **iPaper.NET** architecture allows to create and install *action plugins.* An *action plugin* should implement the **IAction** interface. A class which implements the IAction interface should be decorated with the **ActionAttribute** attribute. The iPaper.Actions.dll contains all data types required to write an *action plugin* for the **iPaper.NET**.

## <span id="page-17-1"></span>The IAction Interface

```
 public interface IAction : IDisposable {
  // general properties
  Guid Guid { get; }
  string Name { get; }
  string Description { get; }
  // user interface
  System.Windows.Forms.Control ReducedUI { get; }
  System.Windows.Forms.Control FullUI { get; }
  void Init();
  void Run(string filePath, ActionContext context);
  void Done();
  void SetProperty(string name, object value);
  object GetProperty(string name);
  void ReadFromXml(System.Xml.XmlElement el);
  void WriteToXml(System.Xml.XmlWriter writer, bool writeElement);
}
```
<span id="page-17-2"></span>The ActionContext Class

```
 public class ActionContext {
  public IList<ActionException> Errors { get; private set; }
```
public ActionContext();

```
 public bool IsBatch { get;set; }
  public string ActionDefinition { get; set; }
  public System.Xml.XmlElement CreateActionDefinitionElement();
  public Stationery.StationeryCollection Stationeries { get; set; }
}
```
## <span id="page-18-0"></span>Workflow

At startup, the **iPaper.NET** scans the installation folder for assemblies which contains *action plugins*. An *action plugin* should be named iPaper.Actions.<actionname>.dll. It is recommended to create a separate assembly for each *action plugin.* All types which implement the **IAction** interface and have the **ActionAttribute** attribute will be created (one instance of each *action plugin* will be created).

When a file should be processed, the **iPaper.NET** will call the members of an *action plugin* in the following order:

- 1.) creates an instance of the plugin (ctor)
- 2.) Init(): initialization of the action should be done at this point
- 3.) Run(filePath, actionContext): the action implementation should be performed at this point
- 4.) Done(): uninitialization should be performed
- 5.) Dispose(): all resources owned by the action should be disposed (this method is inherited from IDisposable)

Sample code for implementing the Run method:

```
 public void Run(string filePath, ActionContext context) {
  // check whether the action is called from batch
  if (context.IsBatch && !string.IsNullOrEmpty(context.ActionDefinition)) {
    // create the XML element which defines the action
    System.Xml.XmlElement actionElement = context.CreateActionDefinitionElement();
    if (actionElement == null)
      throw new ActionException("Failed to read the action definition");
    // read the action definition from the XML element
    ReadFromXml(actionElement);
    bool result = false;
    // do processing
    // result = DoProcessing(...)
    if (!result)
      throw new ActionException("Failed to execute the action");
  }
  else {
    // interactive processing
```
## <span id="page-19-0"></span>**Disable settings and features from the iPaper.xml (Configuration file)**

The application allow to disable settings and features from the iPaper user interface by using the iPaper.xml configuration file. The following settings and features can be disabled by the *options* section of the iPaper.xml configuration file:

#### **Disable the commands of the action list editor**

- allowaddremove: 'true' or 'false', if 'false' specified the 'Add New Action…' and 'Remove Selected Action' buttons are disabled;
- allowchangeorder: 'true' or 'false', if 'false' specified the 'Move Up' and 'Move Down' commands will be disabled;
- allowimport: 'true' or 'false', if 'false' specified the 'Import' button will be disabled.

#### **Hide the actions and general settings page from the iPaper.NET Client configuration settings window**

- hide-actions-tab: 'true' or 'false', if 'true' specified, the application will not display the action list editor;
- hide-general-tab: 'true' or 'false', if 'true' specified, the general settings page of the iPaper.NET Client configuration settings pane will be hidden;
- hide-dropzone-tab: 'true' or 'false', if 'true' specified, the drop zone settings page of the iPaper.NET Client configuration pane will be hidden.

#### **Disable stationery settings**

- disable-form: 'true' or 'false', if 'true' the stationery selection will be disabled;
- **•** disable-2ndpage: 'true' or 'false', if 'true', the 'Use 2<sup>nd</sup> page from the stationery for the 2<sup>nd</sup> and remaining pages' option will be disabled;
- disable-overlay: 'true' or 'false', if 'true', the 'Overlay' option wil be disabled;
- disable-statfolder: 'true' or 'false', if 'true', the stationery folder cannot be changed by the user;
- disable-newstat: 'true' or 'false', if 'true' the 'New…' button will be disabled and the user will not be able to add new stationeries;
- disable-autorefr: 'true' or 'false', if 'true' the 'Configure Automatic Refresh' command will be disabled;
- disable-differentorientation: 'true' or 'false', if 'true', the 'Do not apply stationery on pages with different orientation' option will be disabled;
- disable-attname: 'true' or 'false', if 'true' the the attachment name will be disabled;
- disable-autoprev: 'true' or 'false', if 'true' the 'Autopreview' option will be disabled;
- disable-pagerange: 'true' or 'false', if 'true' the page range controls will be disabled;
- disable-position: 'true' or 'false', if 'true' the position and alignment controls will be disabled;
- disable-pagemargins: 'true' or 'false', if 'true' the page margins will be disabled;
- disable-printermargins: 'true' or 'false', if 'true' the margins control will be disabled.

#### **Disable the Advanced button**

The **Advanced** button displays the action list editor pane.

disable-advanced: 'true' or 'false', if 'true' the 'Advanced' button will be disabled.

## <span id="page-20-0"></span>**Configure defaults from iPaper.xml for the stationeries**

The application allow to define default values for the newly added stationeries. The *general* section contains the following values:

- secondpage-default: 'true' or 'false' (default: 'true');
- overlay-default: 'true' or 'false' (default: 'false');
- horz-align-default: 'left', 'center', 'right' (default: 'center');
- vert-align-default: 'top', 'center', 'bottom' (default: 'center');
- horz-offset-default: an integer value which contains the horizontal offset (default: 0);
- vert-offset-default: an integer value which contains the vertical offset (default: 0);
- use-pagemargins-default: 'true' or 'false' (default: 'false');
- margin-left-default: an integer value which contains the left margin (default: 0);
- margin-right-default: an integer value which contains the right margin (default: 0);
- margin-top-default: an integer value which contains the top margin (default: 0);
- margin-bottom-default: an integer value which contains the bottom margin (default: 0).

The new stationeries will use these values as default when are added to the iPaper stationery collection.

### <span id="page-20-1"></span>**Stationery folder**

The *general* section of the iPaper.xml allow to define the default folder for the stationery files.

 stationeryfolder: can be a fully qualified path of the stationery folder. The path can also contain any environment variable (like %userprofile%, %homedrive%, etc.).

# <span id="page-21-0"></span>**Controlling the queue from a batch XML file**

The <queue/> section of the batch XML definition allow the developer to control the iPaper.NET Client file queue. The following operations are allowed:

- enable the queue;
- add the current document to the queue;
- add additional files to the queue;
- clear the queue;
- process the queue.

#### **Sample**

#### <batch>

 <queue> <enable>true|false</enable> <process>true|false</process> <delete-original>true|false</delete-original> <clear-queue>true|false</clear-queue>

<currentdocument>

<addcurrent>true|false</addcurrent>

<bookmark>[The bookmark of the current document]</bookmark>

#### </currentdocument>

<documents>

<document>

<bookmark>[Bookmark1]</bookmark>

<path>filepath1 </path>

</document>

<document>

<bookmark>Bookmark2</bookmark>

<path>filepath2</path>

</document>

</documents>

</queue>

</batch>